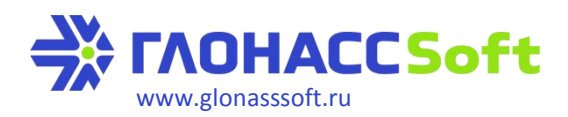

## **Удалённое конфигурирование ТД-«Эскорт» (ДУТ) с терминала УМКа30х**

Для устройств УМКа30х (300, 301) любых моделей работает сервер конфигурирования, который позволяет отправлять конфигурационные сообщения (команды) на датчики уровня топлива «Эскорт» (ДУТ) через программу-конфигуратор УМКа30х.

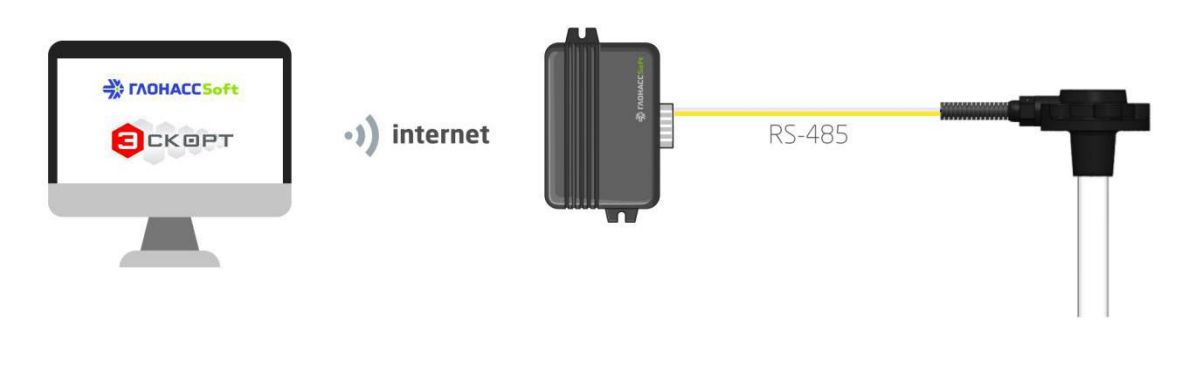

# **Конфигураторы УМКа30х и «Эскорт» Терминал УМКа30х ТД-«Эскорт» (ДУТ)**

- 1. Команда формируется конфигуратором «Эскорт» безподключения к ДУТ.
- 2. Команда вводится в консоль конфигуратора УМКа30х и передается на ДУТ через удаленно подключенный терминал.
- 3. ДУТ реагирует на команду и передает ответ в обратном порядке.
- 4. Конфигуратор УМКа30х выгружает ответ на команду в конфигуратор «Эскорт», где ее можно расшифровать.

До начала работы нужно перевести терминал УМКа30х в режим удаленного конфигурирования, после чего он сможет передавать команды на подключенный ДУТ. Подробнее о настройке этого режима смотрите руководство по [эксплуатации](http://glonasssoft.ru/assets/pdf/brmRu.pdf) стр. 37.

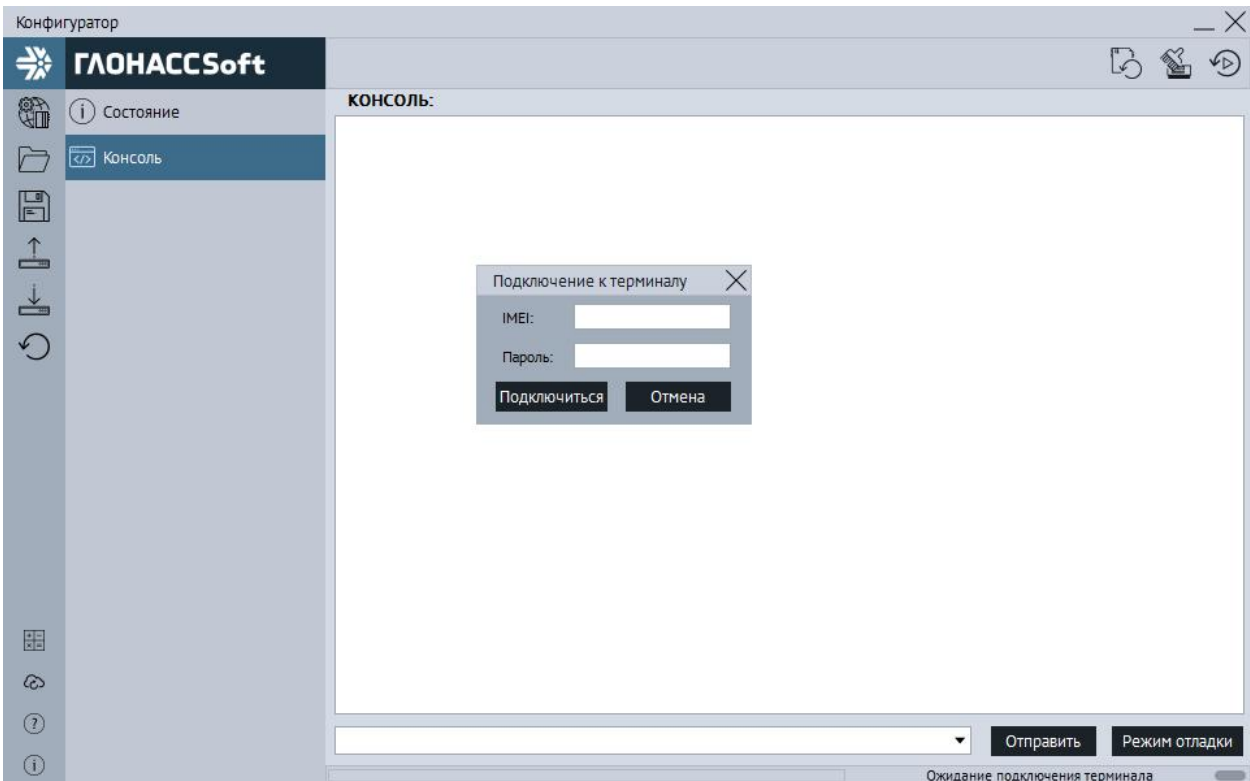

### **1. Команда формируется конфигуратором «Эскорт» без подключения к ДУТ.**

Создание команд происходит удаленно через конфигуратор Эскорт версии 2.6.2 и выше, со вкладки «Дистанционное управление» (Дист.упр.).

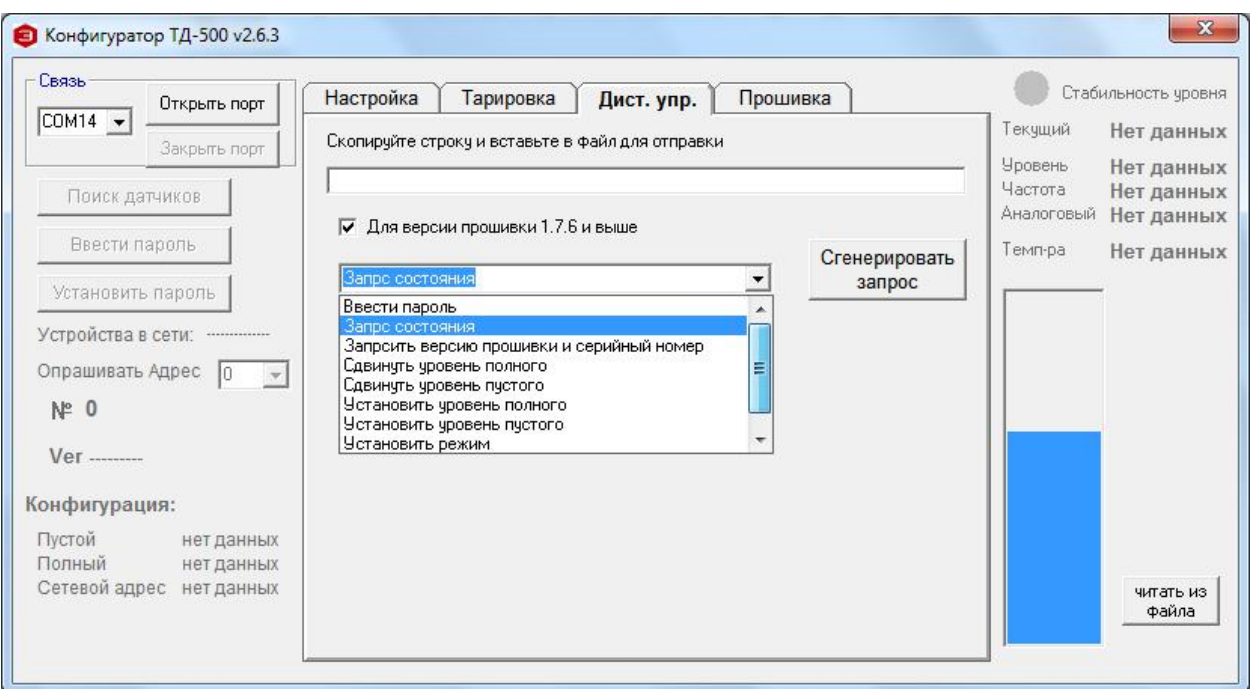

Выбираем необходимую команду. Например,«Установить режим». Видим раздел с доступными настройками работы ДУТ.В качестве примера выберем настройку уровня сглаживания:

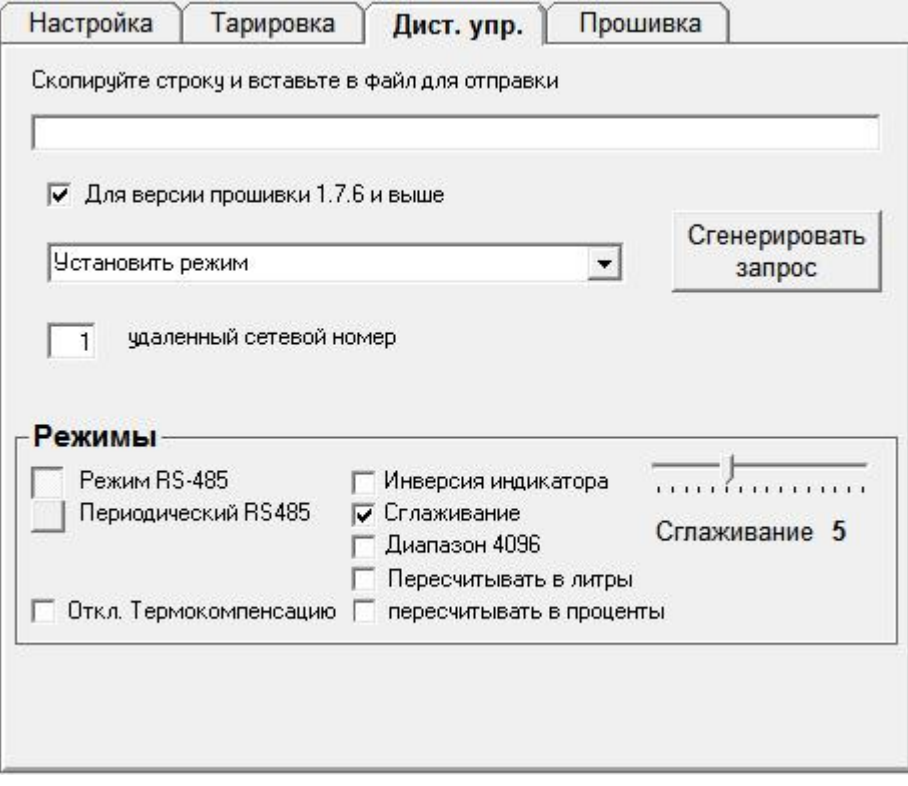

После ввода необходимых настроек нажимаем кнопку «Сгенерировать запрос».

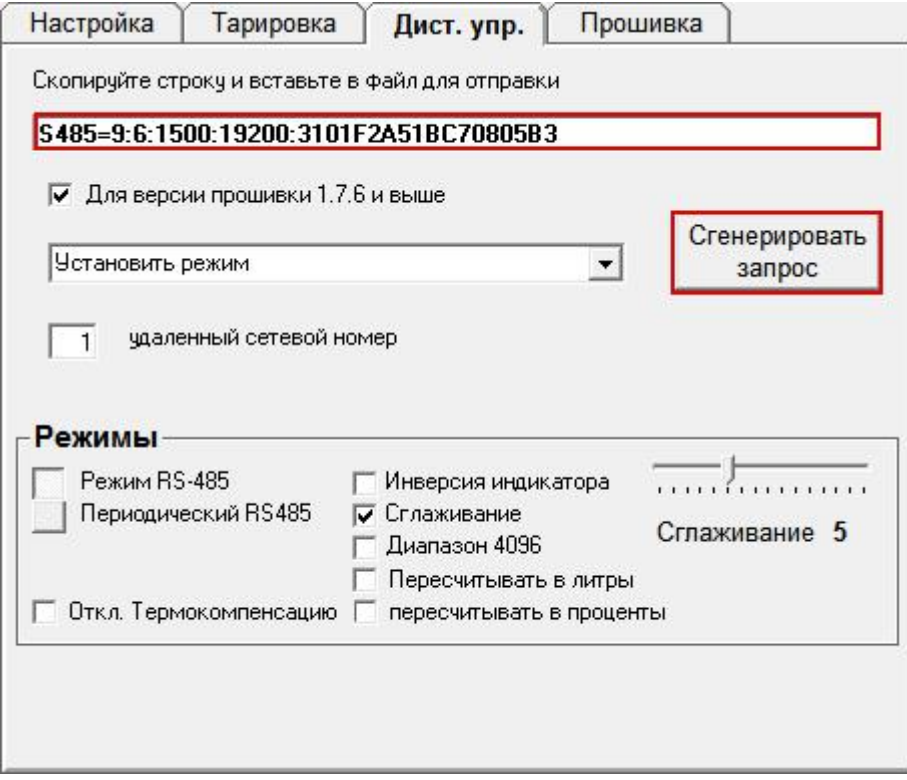

#### **2. Команда вводится в консоль конфигуратора УМКа30х и передается на ДУТ.**

Далее копируем запрос и вставляем в поле ввода команды раздела «Консоль» в конфигураторе УМКа30x.

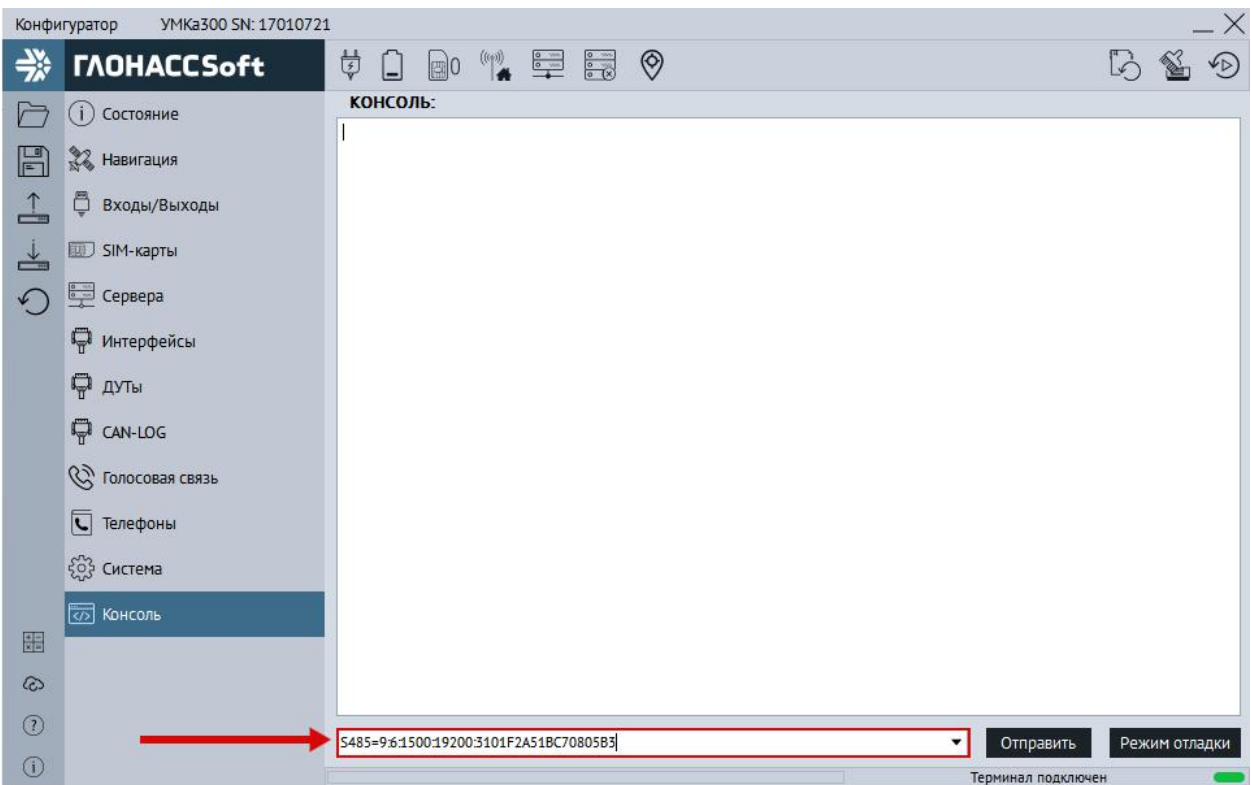

#### **3. ДУТ реагирует на команду и передает ответ в обратном порядке.**

После отправки команды на терминал, команда передается на ДУТ и исполняется. В конфигуратор придёт ответ подобного вида:

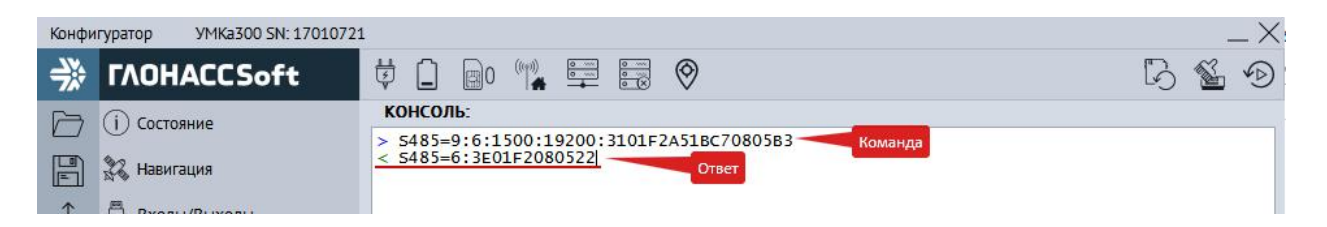

## **4. Конфигуратор УМКа30х выгружает ответ на команду в конфигуратор «Эскорт», где ее можно расшифровать.**

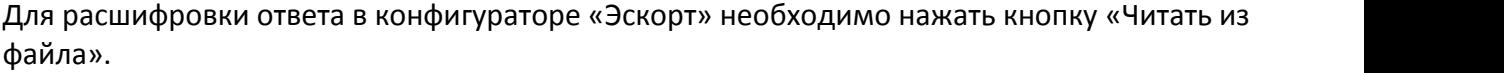

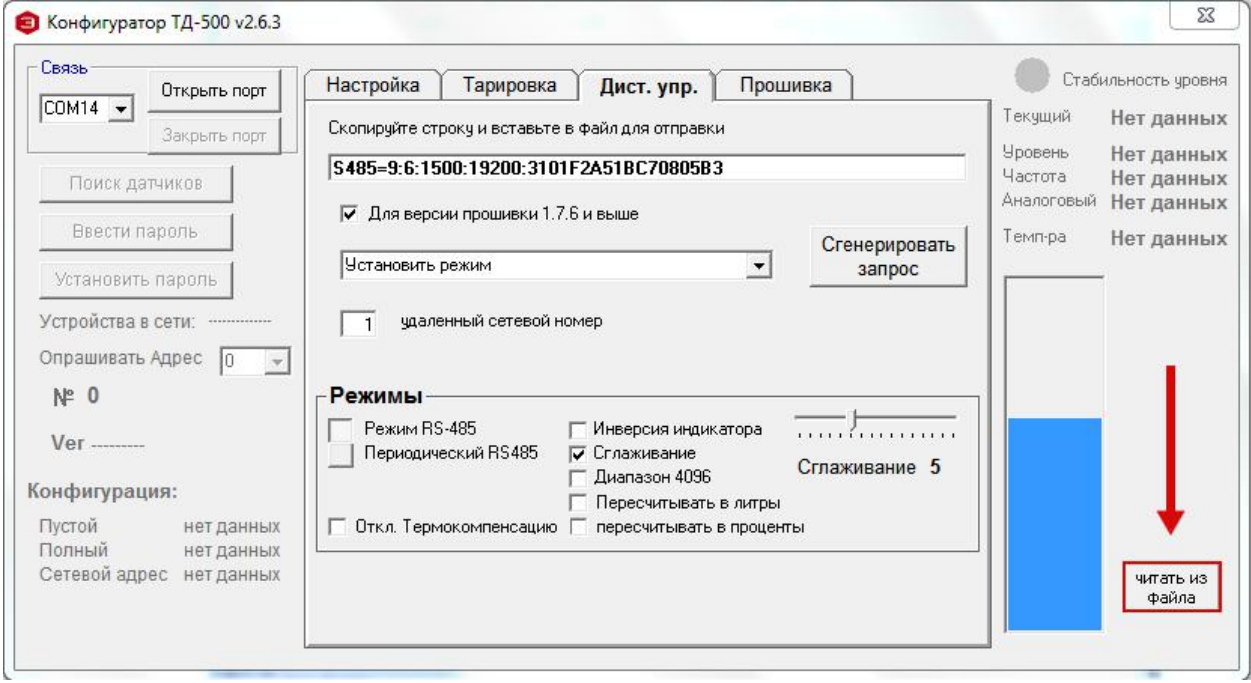

В появившемся окне открываем редактирование .log файла.

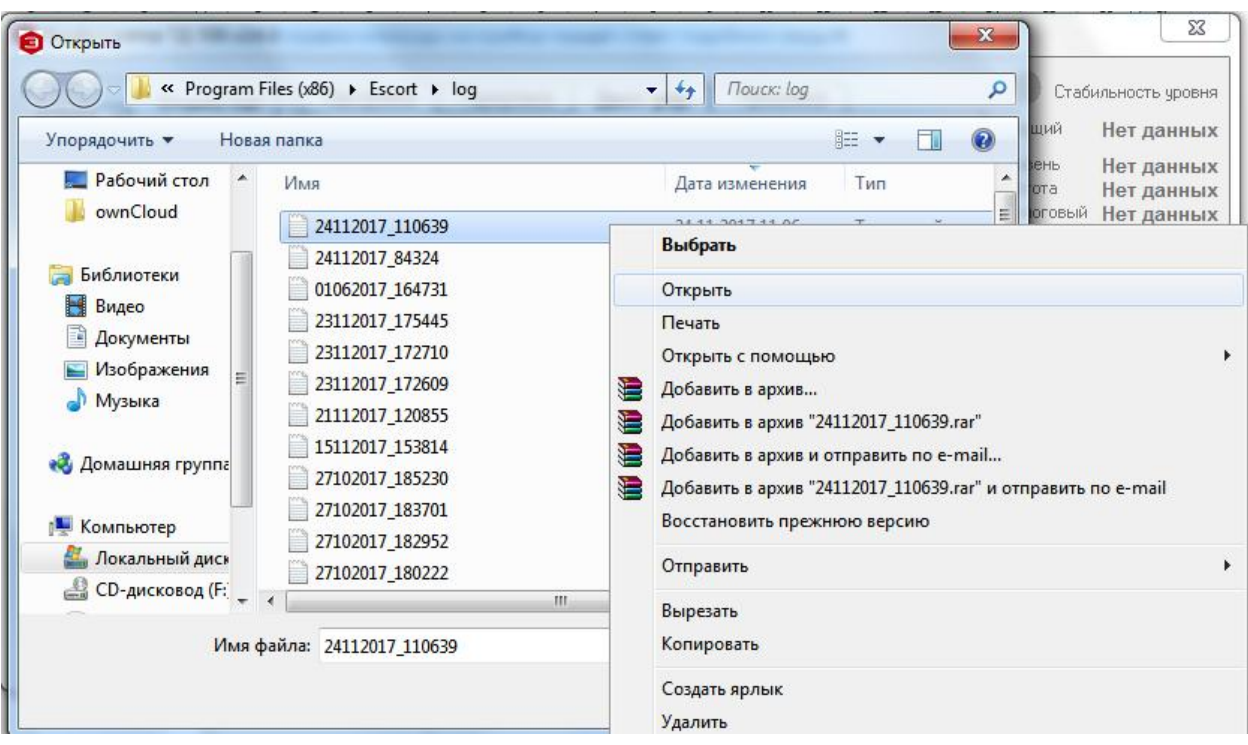

Затем вставляем команду и ответ на неё в таком виде:

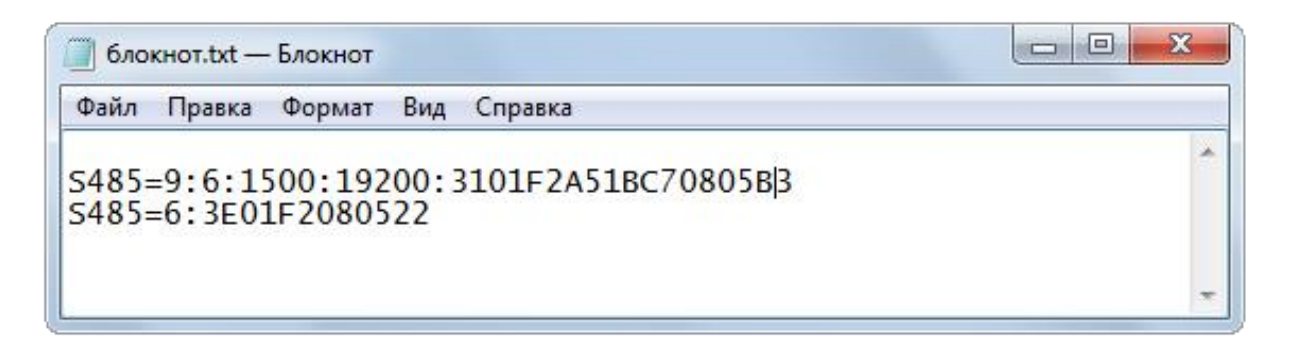

После этого нужно сохранить файл, и выбрать его для считывания.

В конфигураторе «Эскорт» мы видим окна с надписями «след. запись» и «записей больше нет», жмём ОК и можем просмотреть текущую конфигурацию ДУТ.

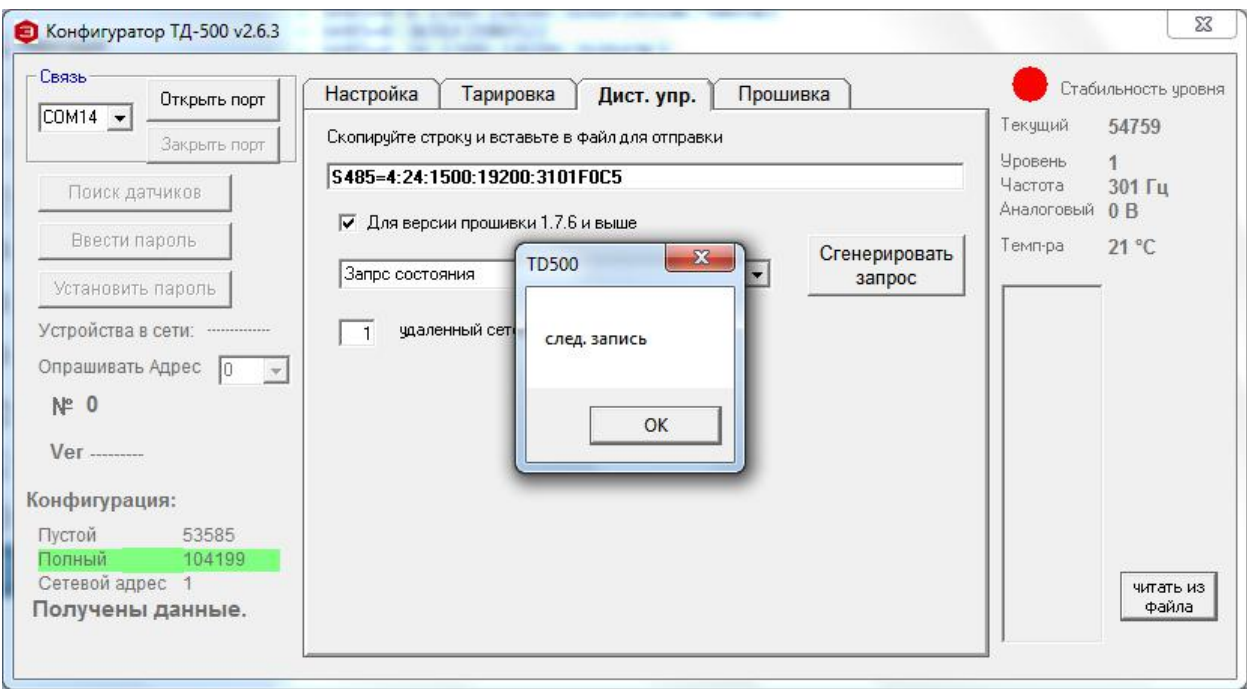

Далее можно передавать новую команду аналогичным образом.